# **La Bourse d'Emplois** disponible sur **smartphone**  et **tablette !**

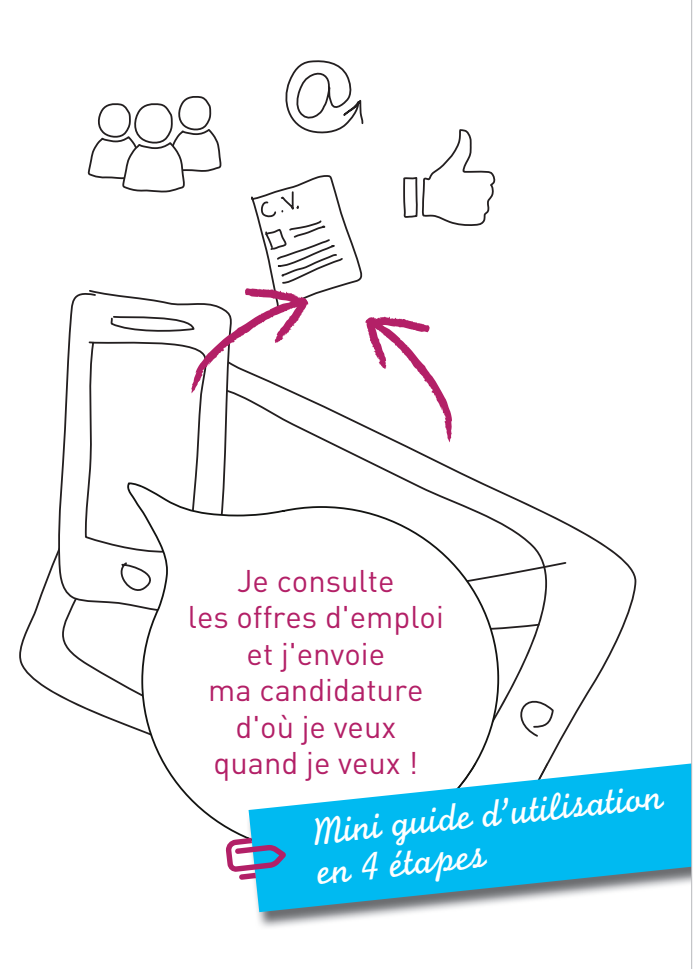

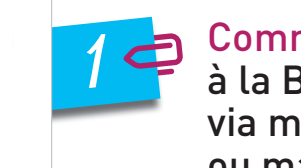

# Comment me connecter à la Bourse d'Emplois via mon smartphone ou ma tablette ?

### **Plusieurs options s'offrent à moi :**

- En flashant ce QR code qui me donne accès directement au site :

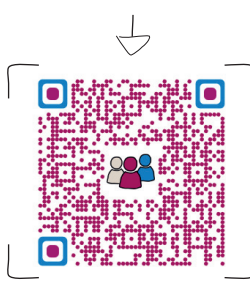

- En tapant l'adresse de la Bourse d'Emplois dans mon navigateur Internet :

https://legroupelaposte-boursemplois.profils.org/accueil.aspx

- Si j'utilise Factéo, je télécharge le raccourci d'accès directement sur le store Factéo.

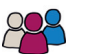

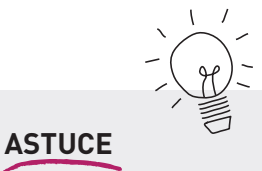

Sur smartphone et tablette, je me crée un raccourci sur l'écran d'accueil pour retrouver plus rapidement la Bourse d'Emplois !

Comment naviguer sur la Bourse d'Emplois depuis mon smartphone ou ma tablette ?

*2*

#### **Le fonctionnement du site est le même sur ordinateur, sur tablette et sur smartphone :**

- En cliquant sur le bouton menu pour accéder aux mêmes fonctionnalités du site
- En cliquant sur la loupe  $\mathbf Q$ pour accéder au moteur de recherche des offres

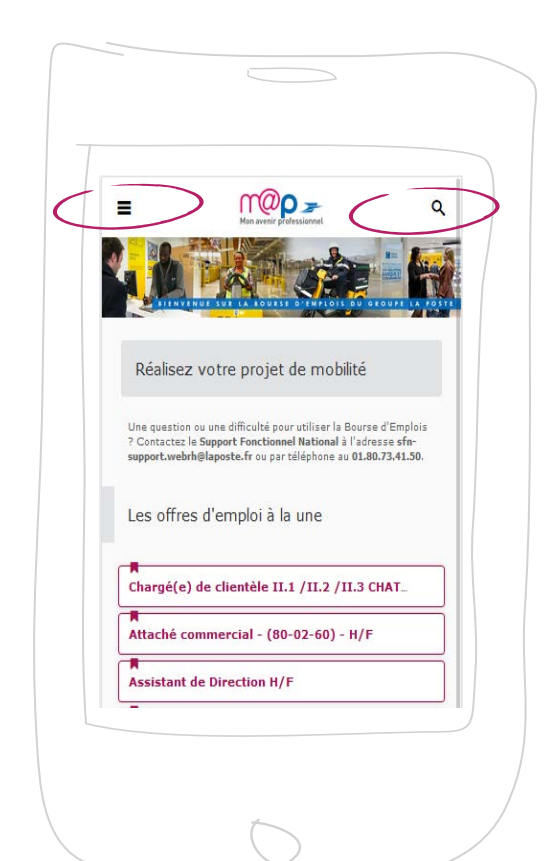

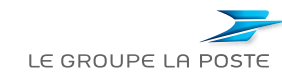

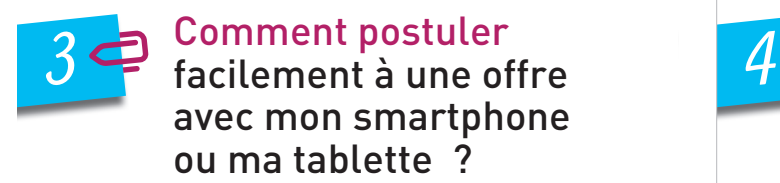

Sur l'offre qui m'intéresse, je clique sur le bouton

## Je postule à cette offre

Je complète si besoin ma fiche candidat, notamment les champs obligatoires signalés par l'icône

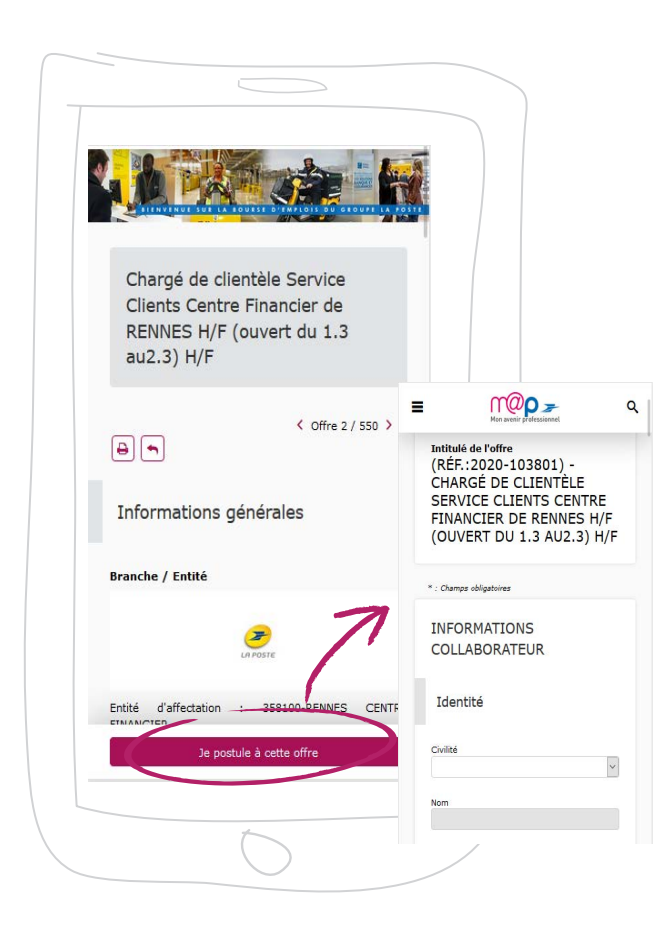

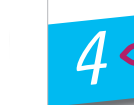

# Comment télécharger les pièces à joindre à ma candidature depuis mon smartphone ou ma tablette ?

Quand je postule depuis mon smartphone, je sélectionne les pièces à joindre à ma candidature déjà enregistrées dans mon espace personnel, procédure recommandée sur Factéo.

Si je n'ai pas préalablement téléchargé, dans mon espace personnel, les pièces à joindre à ma candidature, je peux le faire depuis mon smartphone.

Je peux télécharger des documents stockés sur mon smartphone en cliquant sur Parcourir **>** Documents, ou télécharger des documents que j'ai déjà stockés dans un cloud en cliquant sur Dropbox ou Google drive.

Une fois téléchargés, les nouveaux documents peuvent être sélectionnés dans la liste déroulante et envoyés avec ma candidature.

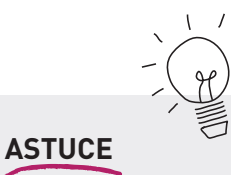

Il est recommandé d'enregistrer les documents en pdf pour garantir au recruteur un rendu identique à celui préparé sur ordinateur.

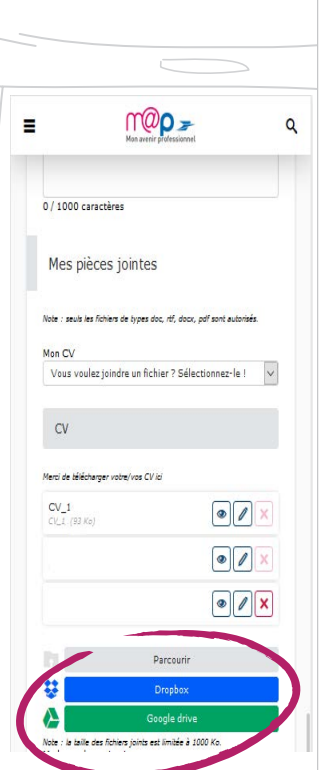

 Pour plus de détails sur l'utilisation de la Bourse d'Emplois, je télécharge le guide complet sur :

m@p **>** Nous vous accompagnons **>** Découvrez la Bourse d'Emplois du Groupe

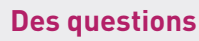

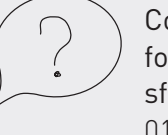

Contacter le support fonctionnel national : sfn-support.webrh@laposte.fr 01.80.73.41.50

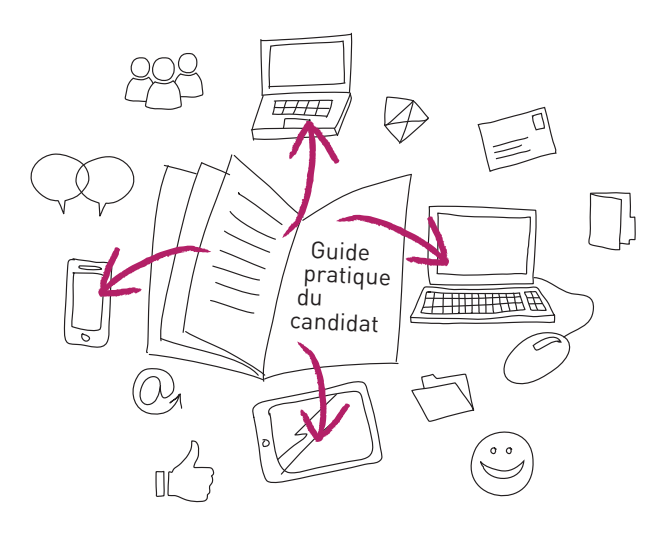